2022 年 1 月 27 日作成(新様式第 1 版) インファント インファント インストリック 届出番号(品目番号): 13B3X10336EM290J

医療器具 60 歯科用エンジン

機械器具一般医療機器 歯科技工室設置型コンピュータ支援設計・製造ユニット

# **EOS M290** デンタル **J**

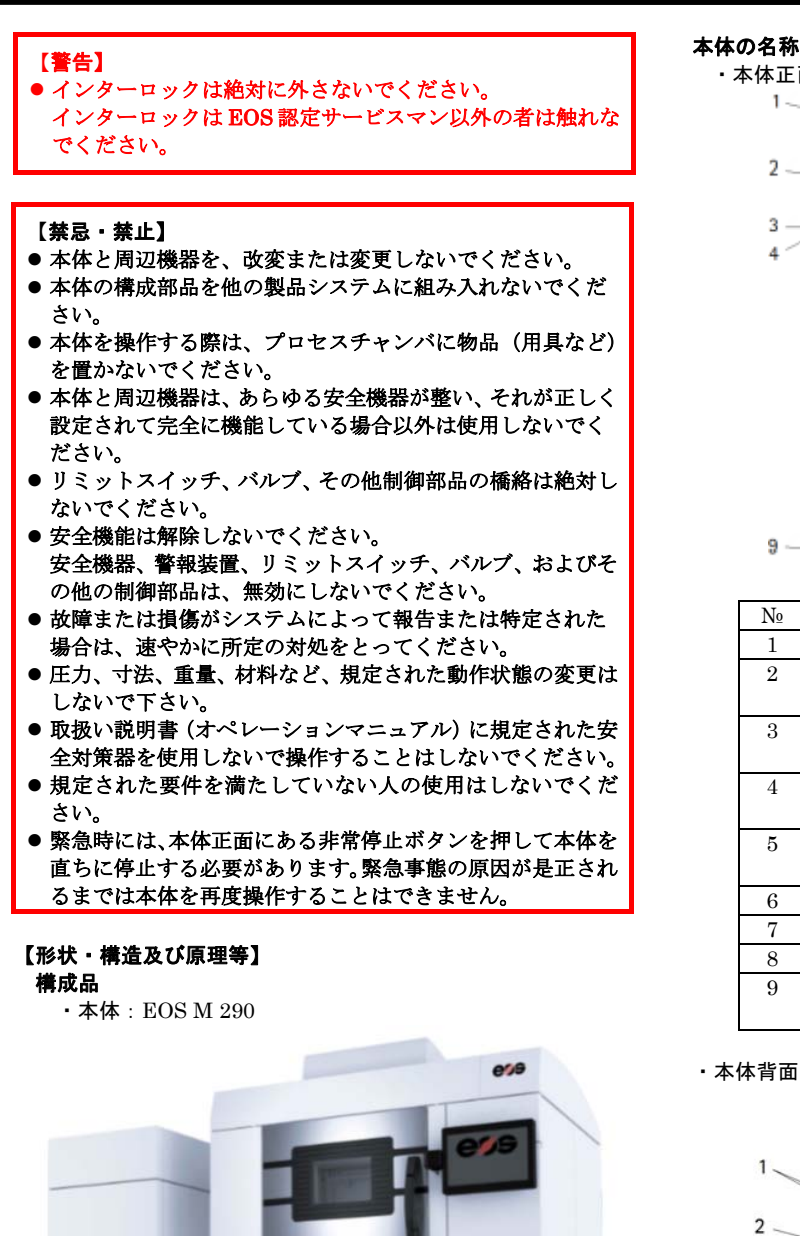

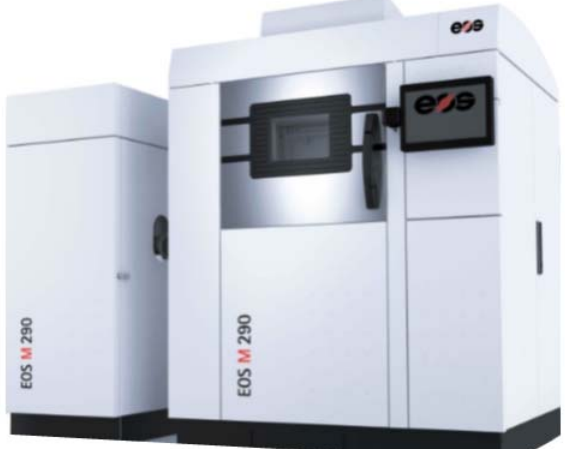

寸法(W x D x H):  $2500 \times 1300$  x 2190 (mm) 質量:1250kg

・ソフトウェア:EOS RP Tools、歯科専用ソフトウェア

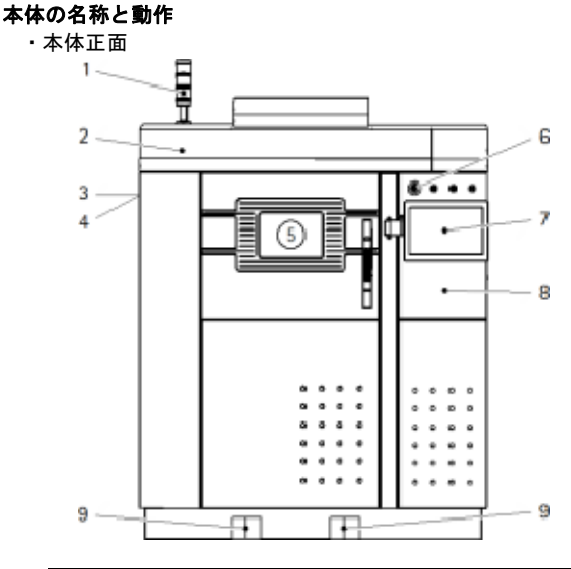

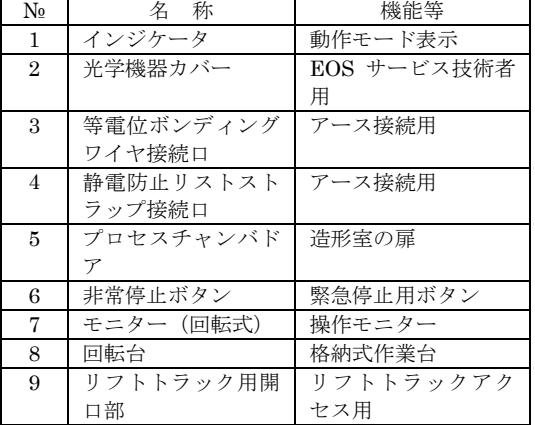

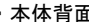

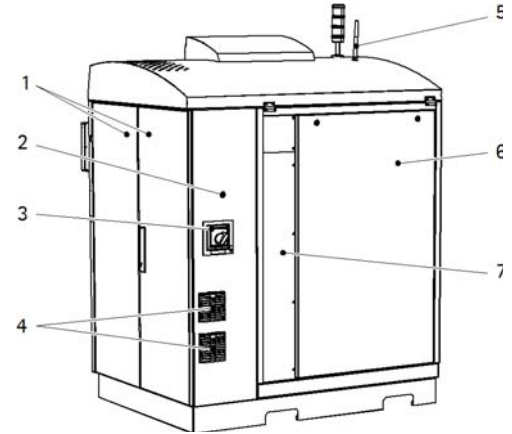

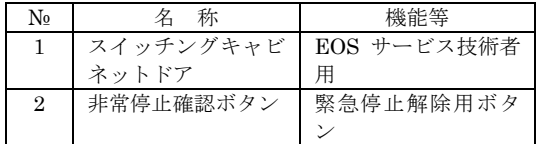

取扱説明書は必ずご参照ください

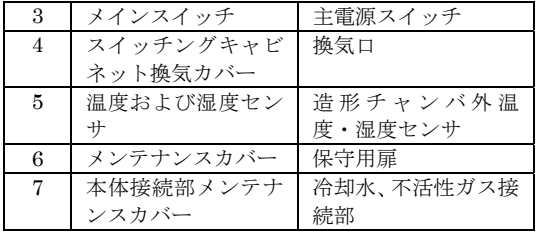

## 電気的定格及び機器の分類

定格電源:3 相 AC400V +6%/-10% (50/60Hz) 定格消費電力:8.5 KW

### 動作原理

パウダーの薄い層がビルディングプラットフォーム上に塗布 され、固化する領域にレーザが照射されます。最初の層が照 射されるとき固化される金属パウダーとビルディングプラッ トフォームの間に冶金学的結合が形成されます。ビルディン グプラットフォームを 1 層ごと降下させて、この工程を繰り 返しながらモデルを形成していきます。この造形法では、焼 結された造形物の周りに未焼結粉末が充填された状態になっ ております。未焼結材料は回収の上再利用が可能です。

#### 【使用目的、効能又は効果】

歯科技工機器として、クラウン、ブリッジ・義歯等の作成に用 い、患者のテータをもとに、より適切で高品位な造形を行うこ とができます。

## 【品目仕様等】

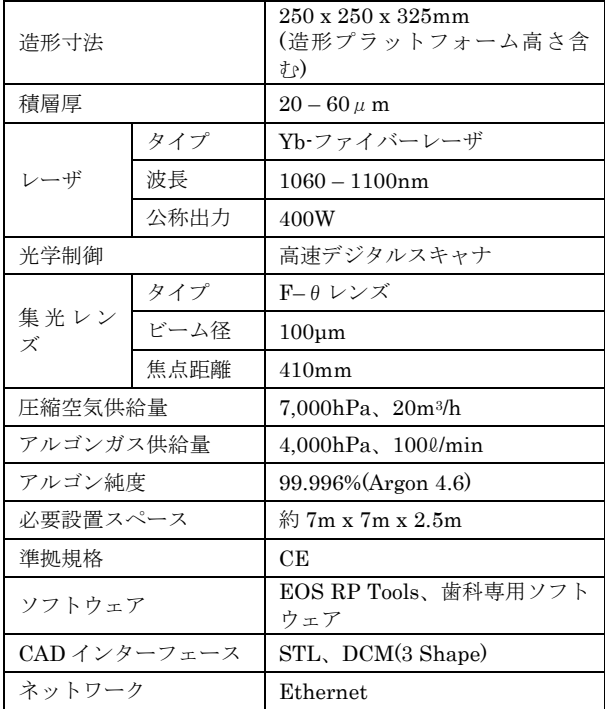

## 【操作方法・使用方法等】

以下に本品の操作方法の概略を示します。

<システム準備操作>

- 1. 本体の電源をオンにします。 スイッチングキャビネットでメインスイッチを[ON]にし ます。本体コンピュータが自動的に起動し、モニターの電 源がオンになります。
- 2. 冷却システムの電源をオンにします。
- 3. 本体背面の[非常停止確認ボタン]ボタンを押します。
- 4. 必要に応じてパスワードを画面に入力します。

<緊急停止後のシステムの準備>

- 1. 緊急停止の原因を除きます
- 2. [非常停止]ボタンをロック解除します
- 3. 本体背面の[非常停止確認ボタン]ボタンを押します。
- 4. エラーメッセージを受け入れます。
- <システムの停止>
- 1. 造形プロセスが完了するまで待つか、造形プロセスをキャ ンセルします。
- 2. 冷却システムの電源をオフにします。
- 3. 本体の電源をオフにします。 スイッチングキャビネットで[MAIN SWITCH]を[OFF] にします。再循環フィルタシステムが停止します。 本体コンピュータが自動的に停止し、モニターの電源がオ フになります。

<システムの再起動>

- 1. [Login / change user]ボタンにタッチします。 [Login / change user]ダイアログボックスが表示されます。
- 2. [Restart]ボタンにタッチします。 本体コンピュータが再起動します。
- <プロセスチャンバの操作および排気ノズルの脱着> 取扱説明書の各項目を参照ください。

#### <本体の設定>

- 1. ディスペンサダクトに新品パウダーまたはシーブを通し た金属パウダーを充填します。
- 2. ディスペンサダクトの金属パウダーを圧縮します。 ヘラを使って金属パウダーを表面全体にわたって X 方向 と Y 方向に繰り返し強く突きます。
- 3. 余分な金属パウダーのためにコレクタプラットフォーム を約 40mm 降下させます。造形プロセス中は、造形プロ セスの進行に合わせてコレクタプラットフォームが徐々 に降下します。

#### <ビルディングプラットフォームの取付け>

- 1. [Manual operation]ナビゲーションバーで[Axis]ワークス ペースを選択します。
- 2. リコータを左端に移動します。 画面の[Move recoater to left end position]ボタンにタッ チします。
- 3. ビルディングプラットフォームキャリアを上端に移動し ます。プラットフォームの移動モードをインチングに変更 し、一番上の位置に達するまで、画面の[Move up building platform]ボタンにタッチします。
- 4. プロセスチャンバドアを開きます。詳細については取扱説 明書の「プロセスチャンバドアを開く」を参照ください
- 5. 必要に応じて、ビルディングプラットフォームキャリアを 清掃します。
- 6. ビルディングプラットフォームキャリアの穴やネジ山を 完全に清掃ください。
- 7. 位置決めピンを使用して固定できるビルディングプラッ トフォームを使用する際にはゴム製ハンマーを使用して、 2 本の位置決めピンを穴に丁寧に押し込んで下さい。
- 8. ビルディングプラットフォームをビルディングプラット フォームキャリアに取り付け、ネジ穴に固定ボルトを挿入 します。
- 9. ビルディングプラットフォームを予熱します。詳細につい ては、取扱い説明書の「ビルディングプラットフォームの 予熱」を参照ください。
- 10. 固定ボルトで、ビルディングプラットフォームをビルディ ングプラットフォームキャリアにしっかりと固定します。
- 11. プロセスチャンバドアを閉じます。
- 12. ビルディングプラットフォームの上端が、ビルディングダ クトとディスペンサダクトの間の桁の上端と同じ高さに なるまで、ビルディングプラットフォームを下降させます。 目的の位置に達するまで、画面の[Move down building platform]ボタンにタッチします。

取扱説明書は必ずご参照ください

<ビルディングプラットフォームの調整、> 取扱説明書を参照ください。

## 【使用上の注意】

- 非常停止回路を作動させても本体は電気的に絶縁されま せん。[MAIN SWITCH]は[ON]のままになります。本体 を電気的に絶縁するには[MAIN SWITCH]を[OFF]にし ます。
- プロセスチャンバの酸素濃度が 2.5%の閾値を超えると直 ちに酸素濃度監視安全回路が作動します。その場合、リコ ーティングシステム、エレベータシステムおよびレーザが 停止し、モニターにエラーメッセージが表示されます。
- ビルディングプラットフォームが設定温度に予熱される まで造形プロセスを開始しないでください。
- ビルディングプラットフォームの加熱を有効にする前に ビルディングプラットフォーム上に金属パウダーがない ことを確認してください。
- 排気ノズルを取り付けずに造形プロセスを開始すると部 品の品質を低下させる可能性があります。プロセスチャン バドアを閉じる前に排気ノズルを取り付けてください。
- 造形プロセスの完了後は、本体とアクセサリの電源を 10 分以上オフにしてください。冷却システムをしばらく作動 させたままにすると、レーザの冷却を促進し、レーザに熱 が蓄積するのを防ぐことができます。
- 造形タスクは全てのメッセージが確認されている場合に のみ開始できます。
- 金属パウダーや金属凝縮物の皮膚や眼球との接触、及びこ れらの物質の吸入や嚥下によって健康を損ねる場合があ ります。人体保護器具を着用してください。着用を怠りま すと健康被害を誘発する危険性があります。
- カテゴリ B の金属パウダーが空気中に舞い上がると、爆 発性雰囲気が発生する恐れがあります。金属パウダーが舞 い上がらないようにしてください。
- 清掃機器によって傷がつく恐れがあるため、F- $\theta$  モジュ ール用ガラスは清掃しないでください。
- 掃除機を使用して酸素センサを清掃すると、この処理で生 成される部分真空が原因で、あるいは清掃機器のアタッチ メントパイプや隙間ノズルに接触して、酸素センサが破損 する恐れがあります。掃除機で酸素センサを清掃する場合 は約1~2cm の距離からセンサに触れないようにして清 掃ください。
- 本体の[MAIN SWITCH]をオフにすると本体が電気的に 絶縁されます。保存していないデータは全て失われます。
- メインスイッチをオフにすると処理を行うコンピュータ が停止し、システムの電源がオフになります。この処理に は数分かかる場合があります。
- リコータを移動する際はリコータの経路に障害物がない こと確認してください。接触の危険性があります。
- 金属パウダーに結露が発生することを防ぐため、追加する 金属パウダーの温度は周囲の温度と同じかそれ以上にし てください。
- ディスペンサダクトの壁を傷つけないでください。
- ビルディングプラットフォームを取り付けるための穴や ネジ山に金属パウダーが付着していると、固定ボルトを締 め付けたときや位置決めピンを押し込んだときに穴やネ ジ山が破損する恐れがあります。固定ボルトを取り付ける 前にネジ穴を完全に清掃してください。
- ビルディングプラットフォームの移動の際は、機械的遊び によって調整が不正確になることを防ぐため、下方から必 要な位置に移動してください。
- 調整前にビルディングプラットフォームの位置が高すぎ る場合は、まず必要な位置より下に移動してから上方に移 動してください。
- リコータが障害物に接触した場合は、リコータブレードが 歪んで移動している可能性があります。次のジョブを開始 する前にリコータブレードをゆるめる必要があります。リ コータブレードが必要な形状と位置に戻ります。
- EOPRINT 用に準備された EOS ディフォルトジョブだけ

を読み込むことができます。

- PSW バージョン 3.6 以降で作成した全てのジョブを読む ことができます。それ以前のバージョンで作成したジョブ を読み込む場合、SLI ファイル名に自動パラメータコード が含まれていない部品に対してレーザ照射タイプを再度 割り当ててください。
- ジョブの作成後、そのジョブで使用する SLI ファイルの 移動や削除をしないでください。ジョブファイルが使用で きなくなります。
- 複数の部品 (部品とサポート)の回転、ミラーリングまた は移動を一緒に行う場合は、それらを行う全ての部品が選 択されていることを確認してください。全てが選択されて いない場合、部品の配置が異なり、部品が分離する可能性 があります。
- ファイル名が Noname.eosjob のジョブは開始できません。
- 造型時間の概算を得るためには層の総数の3%または最低 でも約 30 層で計算します。計算する層を徐々に増やし、 計算された造型時間の変動が小さくなれば安定した値が 得られたとして終了できます。
- 部品を読み込む場合、削除したり、Z 方向に移動すると、 開始高さと終了高さが変更されることがあります。必ず全 ての部品の造形姿勢決定を行ってから開始高さと終了高 さを設定してください。
- ジョブは必ずハードディスク内の専用ディレクトリにま とめて保存してください。
- 造形タスクのエクスポート時には、造形タスクで定義され た材料と本体で設定された材料が一致しているかどうか はチェックされません。そのため、正しい材料が定義され た造形タスクを本体にエクスポートしていることを確認 してください。
- 造形プロセスの中断はできるだけ避けてください。

<その他の注意>

● 地球の環境保護のため、廃棄するときはそのまま放置しな いで各自治体の取り決めに従うこと。

## 【保守・点検に係る事項】

- 取扱説明書にしたがい作業環境を維持してください。
- 電力、エアー等の供給は取扱説明書にもとづき適切なグレ ードを維持してください。
- 取扱い説明書にしたがい消耗品は認定されたもののみを 使用してください。
- 必要な消防設備を維持してください。
- 操作や消耗部品の交換はEOSで必要な教育を受け認定さ れた者だけが行ってください。
- 定期的保守は、EOSで必要な教育を受け認定された者だ けが行ってください。
- 故障の場合は、EOSで必要な教育を受け認定されたサー ビスマンが行ってください。
- 必ずメンテナンス契約を製造販売業者と締結してくださ い。

## 【包装】

1 台単位

## 【製造販売業者及び外国製造業者】

製造販売業者:株式会社 エヌ・ティ・ティ・データザム テクノロジーズ

住 所:東京都港区港南二丁目 16 番 1 号

- 電 話 番 号:03-6433-0577
- 外国製造業者:EOS GmbH Electro Optical Systems German Facility
- 国 名:ドイツ

取扱説明書は必ずご参照ください